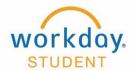

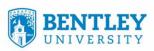

## **View Teaching Schedule/Location**

View academic period teaching schedule and building and room location

## STEP 1

After Logging into Workday select **Teaching and Advising** 

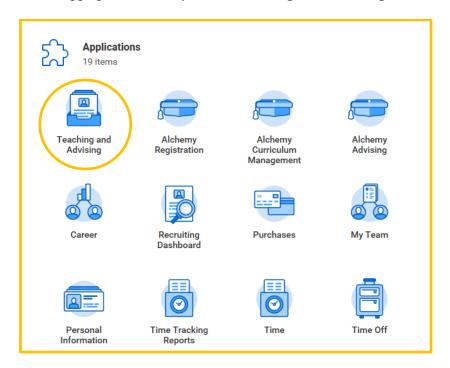

## STEP 2

Select View My Teaching Schedule

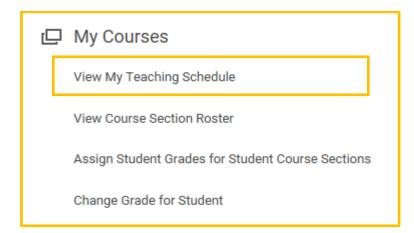

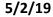

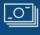

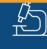

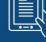

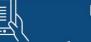

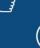

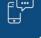

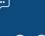

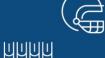

## STEP 3

Type the Academic Period you are teaching (i.e. Fall 2019) and click OK

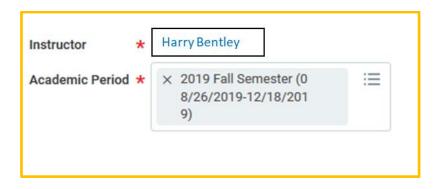

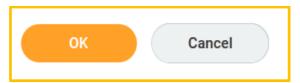

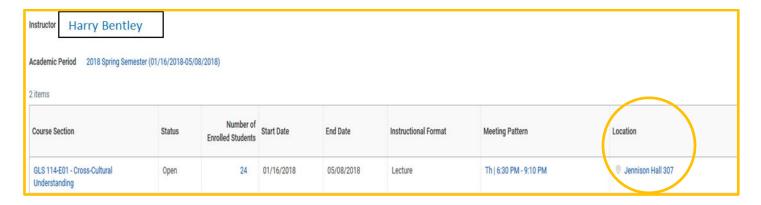

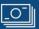

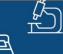

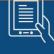

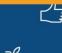

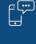

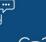

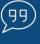

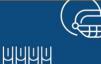